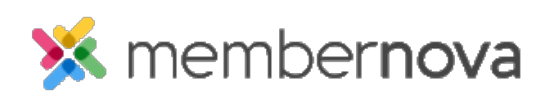

[Help Articles](https://www.membernovasupport.com/kb) > [Administrator Help](https://www.membernovasupport.com/kb/administrator-help) > [Community Groups](https://www.membernovasupport.com/kb/community-groups-2) > [How to change or remove a](https://www.membernovasupport.com/kb/articles/changing-or-removing-a-group-from-a-group-category) [group from the group categories](https://www.membernovasupport.com/kb/articles/changing-or-removing-a-group-from-a-group-category)

How to change or remove a group from the group categories Ron M. - 2023-02-24 - [Community Groups](https://www.membernovasupport.com/kb/community-groups-2)

You are able to unassign a group from a [Group Category](https://www.membernovasupport.com/kb/articles/manage-group-categories) at any time.

## **Changing/Removing a Group from a Group Category:**

- 1. Click **Groups** or the **People** icon on the left menu.
- 2. Click the **View** button for the group you would like to adjust.
- 3. Click **Settings** near the top right. This will display the group's settings page.
- 4. In the Basic Information section, click the **Edit** button.
- 5. Using the **Group Category** drop down, select a new Group Category. You could select **No Category** to have the group be assigned to no category or **All** to assign the group to all categories.
- 6. Click **Save** when done.

## Related Content

- [How to create a new group](https://www.membernovasupport.com/kb/articles/creating-a-new-group)
- [How to manage group categories](https://www.membernovasupport.com/kb/articles/manage-group-categories)